# **How to visualise a 3 or 4 dimensional view**

**Import remarks**

- This feature is available only for the **Table** visualisation.
- This feature is available only for datasets which include more than two dimensions.
- Click on **Table** tab to visualise the data within a table:

# **田 Table**

#### The table displays:

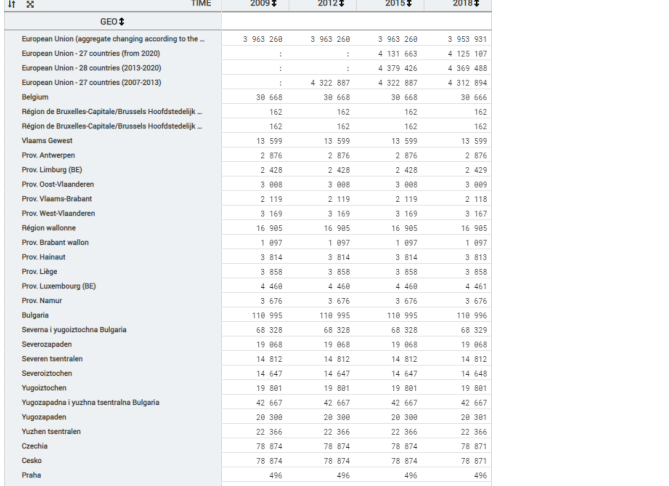

#### Click on **Selection** tab:

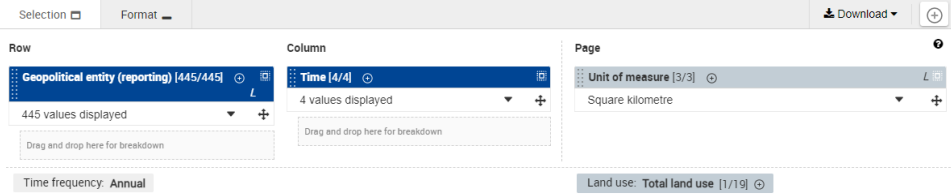

Drag the desired additional dimension from the **Page** column and drop it on the **Drag and drop here for breakdown** area. In the example below, **Land use** dimension was drag-and-dropped as a breakdown in Row:

Î

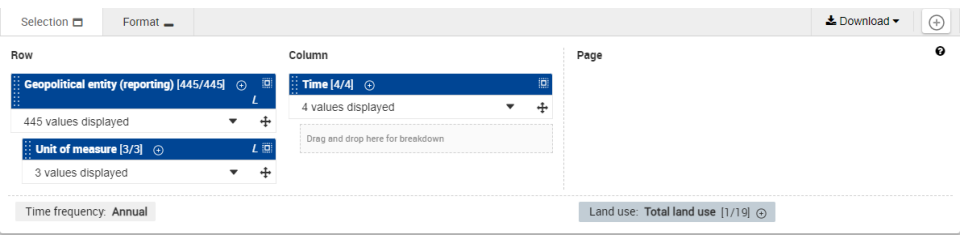

## The result is:

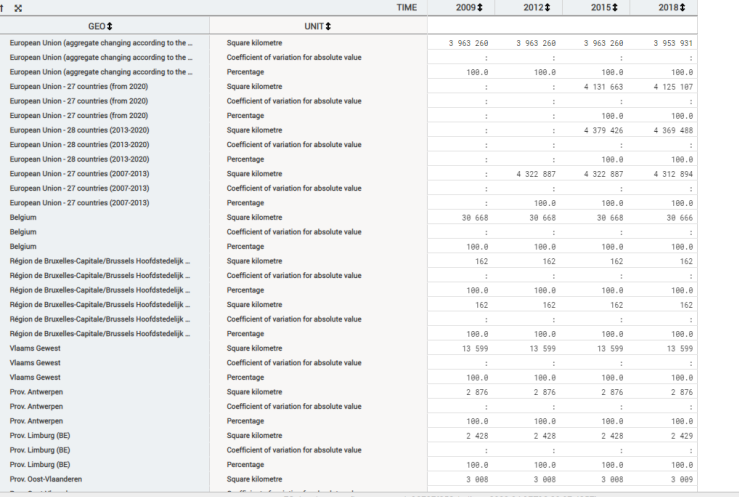

 $\hat{\mathbb{L}}$ 

Multi-dimensional support and visualisations

Time frequency: Annual

The multi-dimensional view feature is only available in **Table** visualisation. The **Bar** and **Line** visualisations only support two dimensions at the same time.

In some cases, when you define breakdowns (= selects 3 or 4 dimensions) in **Table**, then switch to another visualisation mode, you won't be able to change the layout (dimensions) as long as you don't come back to **Table**. However, it is still possible to modify the selected positions /values in each dimension.

#### **Example:**

**Step 1**: Initially, the table in the example displays with two dimensions: TIME (in Column) and GEO (in Row).

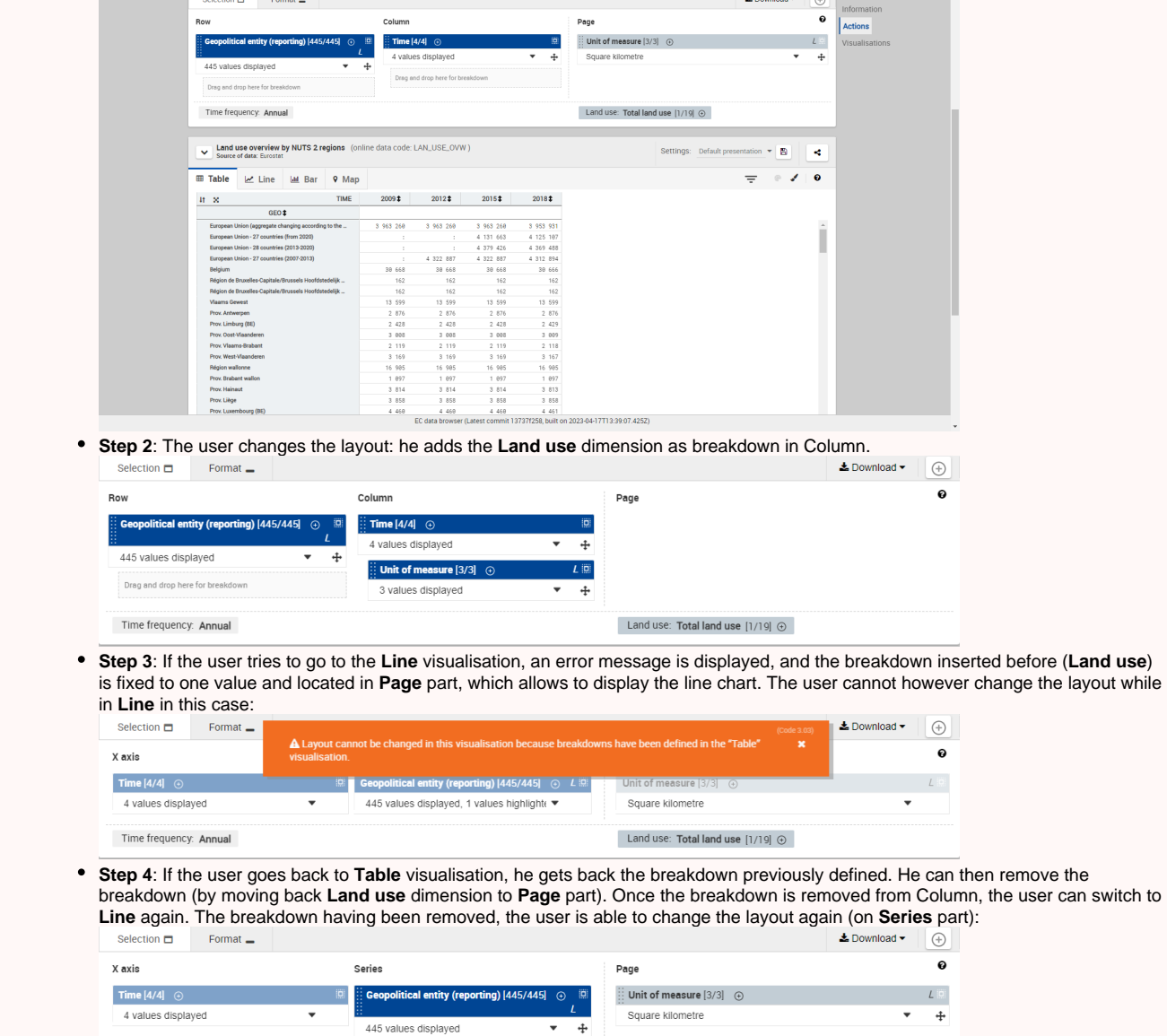

Land use: Total land use  $[1/19] \oplus$ 

### ⊕